## VS-6464DN DVI I/O Card Installation Sheet

The VS-6464DN I/O Card mounts in one of its designated slots on the rear of the **VS-6464DN** chassis. Slots are numbered from left to right and must be filled consecutively from left to right, without leaving empty slots.

WARNING: An input card must be mounted only in a slot designated for input cards (slots 1 to 4 and 9 to 12) and an output card must be mounted only in a slot designated for output cards (slots 5 to 8 and 13 to 16).

## To install an I/O card:

- 1. Power off the VS-6464DN and all devices connected to it.
- 2. Using a Phillips screwdriver loosen the screws at the top and bottom of the blanking plate.
- 3. Remove the blanking plate from the slot and store it for possible future use.

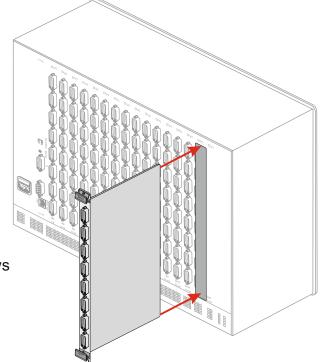

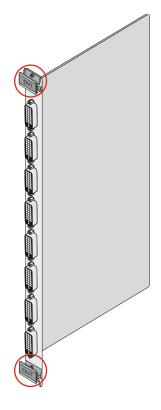

- 4. Remove the new card from its shipping box and anti-ESD bag.
- 5. Holding the card by the upper and lower handle, align the card with the plastic guide rails.
- 6. Slide the card into the chassis until the front of the card makes contact with the connector inside the chassis.
- 7. Press the card firmly into the slot until the connector plate is flush with the rear panel of the chassis and the connector is fully seated.
- 8. Using a Phillips screwdriver, tighten the retaining screws at the top and bottom of the card to secure it to the chassis.
- 9. Power on the **VS-6464DN** and follow the procedure in the VS-6464DN User Manual (see Section 9) to configure the new card.
- 10. Power on the peripheral devices.

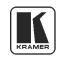

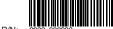

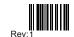